# **Programmable Static Change Over Switch**

# **For use with all DPI's & VDC's 120/208/240V 50/60Hz**

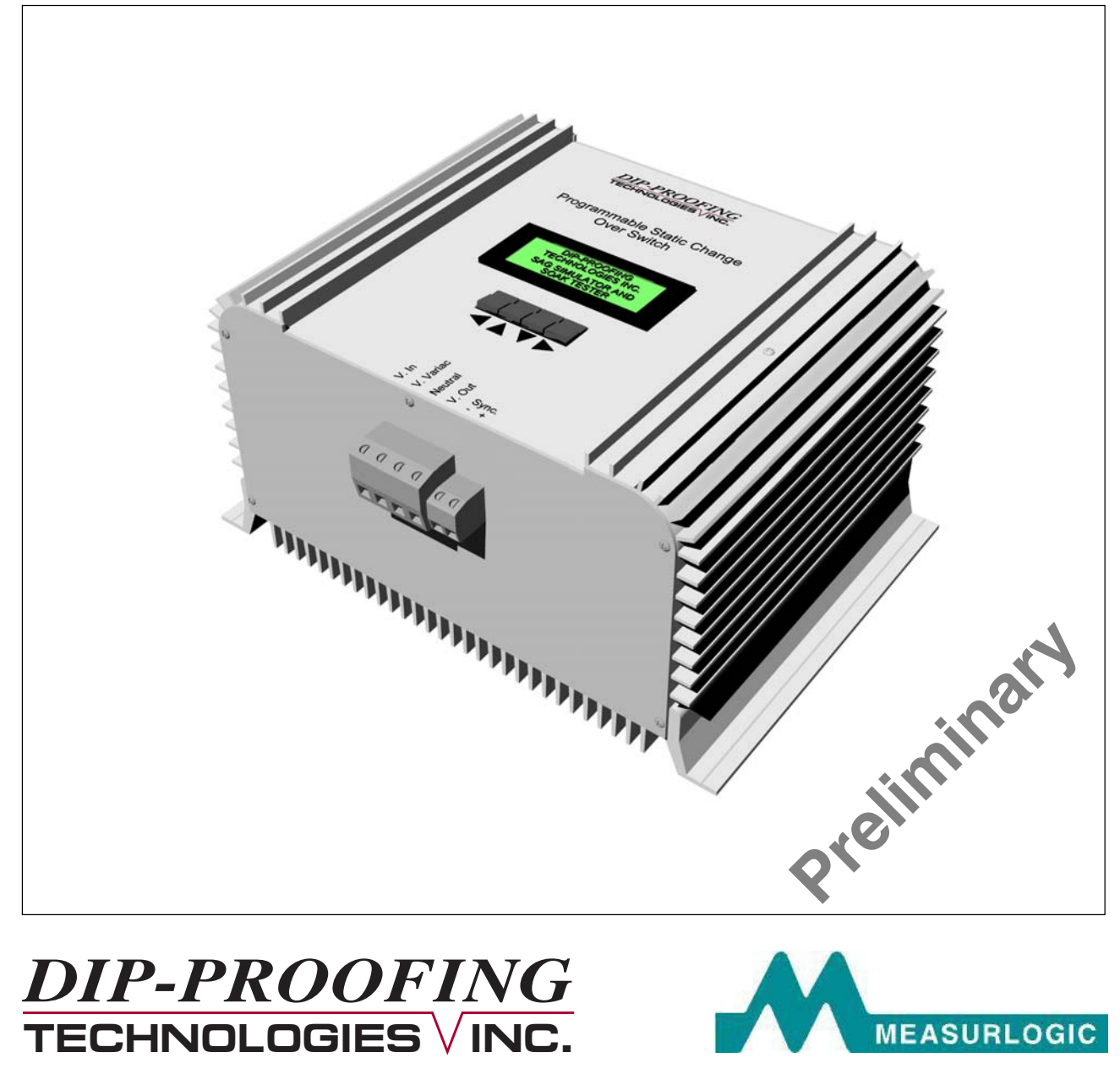

LEADERS IN VOLTAGE-DIP PROOFING

#### **Contents**

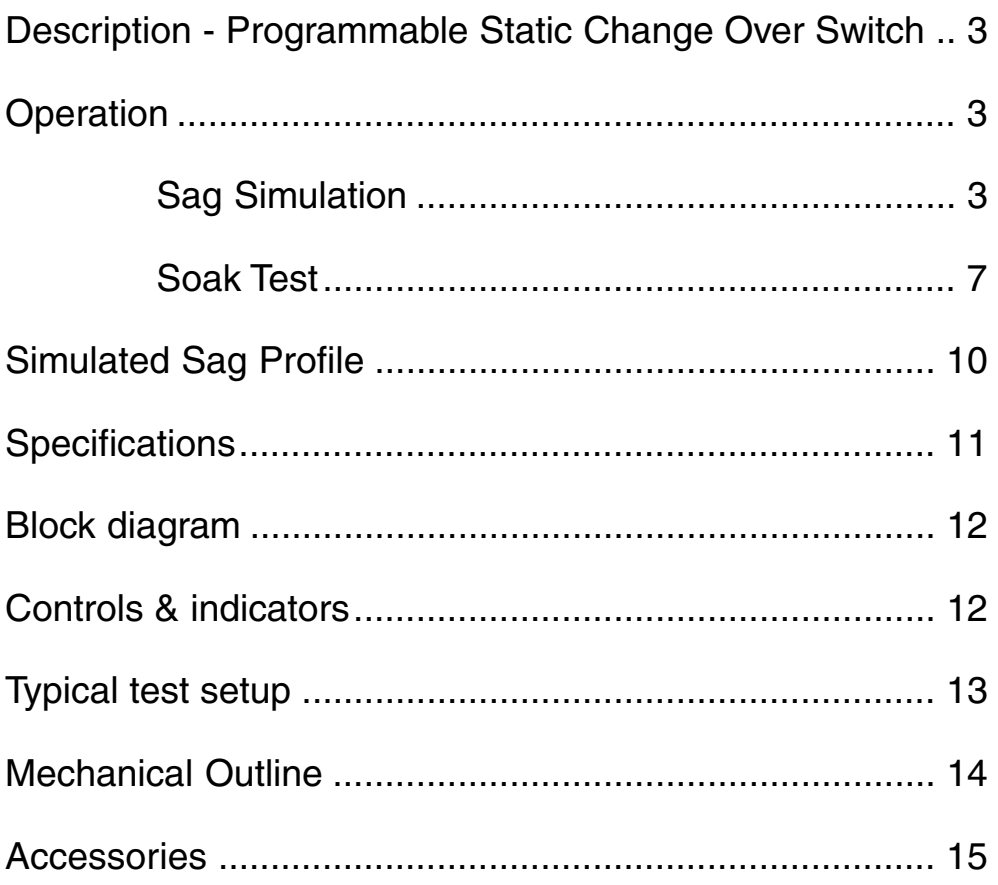

#### **Description - Programmable Static Change Over Switch (PSCOS)**

The PSCOS is intended to be used as a tool to evaluate the effects of momentary voltage sags and interruptions on industrial controls. When used in conjunction with a Voltage Dip-Proofing Inverter or a Voltage Dip Compensator and Bypass switch, it may be used to prove the effectiveness of the DPI or VDC as a solution for these power quality problems. The PCOSS incorporates a Soak Test function selected via the Function Select menu, that may be used to perform repetitive testing.

The PSCOC is designed for 120/208/240Vac operation. The main controls and their functions are listed below, refer to Fig 7 page 12 for their locations :-

- 1. The sag level set by an external variac or transformer ( the sag source ) is indicated on the LCD display.
- 2. A variable interrupt timer that is used to set the duration and Interval of the voltage sag. Both parameters are set using the programming keys and indicated on the LCD display. Refer to the menu flow chart and programming key function table in Fig 3 p6 for Sag Simulation and Fig 4 p9 for Soak Test.

#### **Operation**

Sag Simulation

Follow the steps outlined below to set up and operate the PSCOS. Refer to Fig 3 on page 6 for information on menu layout and programming key functions.

- 1. Connect the supply, external Sag Source, Voltage Dip-Proofing Inverter or Voltage Dip Compensator, Bypass Switch and load to the PSCOS; see Fig 8 page 13.
- 2. Set the sag source to zero output and the Bypass Switch to *Inverter Bypassed.*
- 3. Switch on the power to the PSCOS; the display will show:

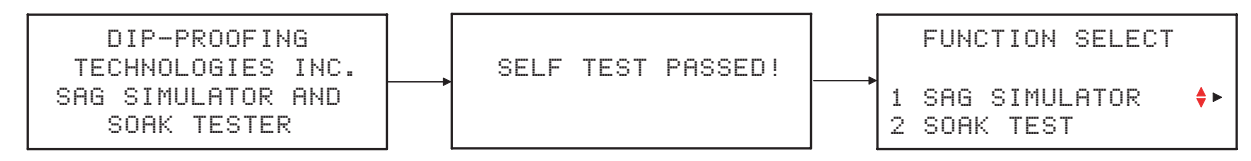

Note: If an error message is displayed and the Simulator shuts down please refer to Error conditions at the end of this section on page 8.

4. Press the  $\rightarrow$  key to reach the Sag Simulator menu; the display will show:

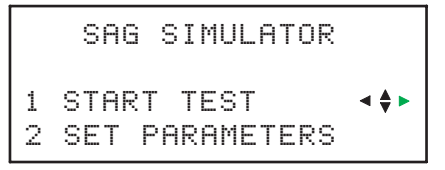

5. Press the ▶ key to reach the Start Test display; the display will show:

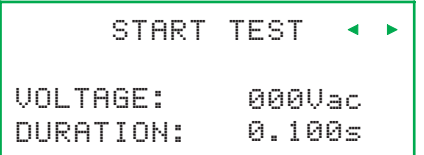

- 6. The Sag Depth may be adjusted using the an external variac prior to performing the test. The value is shown on the Voltage readout. In this case a preset value is used for the Sag Duration (100ms). The simulator will store the value used for the last test and use it as the default for the next test.
- 7. Press the  $\blacktriangleright$  key to Start Test or press the  $\blacktriangleleft$  key to return to the Sag Simulator menu.
- 8. To set the Sag Parameters to values different to the defaults navigate to the Sag Simulator menu, press the  $\blacktriangleright$  key to select Set Parameters then press the  $\blacktriangleright$  key to reach the adjustment menus. The Sag Depth is set using the external variac and then the interrupt timer should be programmed to set the duration of the voltage sag to be generated. The two parameters are adjusted as follows :-
	- 8.1 Set Sag Depth: At the Set Sag Depth Menu press the ▶ key to reach the Adjust Variac menu. Adjust the external variac until desired voltage is indicated on the display. If a tapped transformer is used as a sag source connect the desired tap.
	- 8.2 Set Sag Duration: From the Set Sag Depth menu press  $\blacktriangledown$  key to select the Set Sag Duration menu. Press the > key to program the Sag Duration value. Use the  $\blacktriangleright$  and  $\blacktriangleleft$  keys to select the digit to adjust. The active digit will flash. Use the  $\rightarrow \bullet$  keys to increment or decrement the digit to the desired value.
- 9. Start Test: When the Sag Voltage and Duration have been set navigate back to the Sag Simulator menu by pressing the  $\triangleleft$  key. Press the  $\triangleright$  key to reach the Start Test menu. At this point the variac may be used to readjust the sag voltage. The voltage setting will be indicated on the display. The supply voltage can be interrupted by pressing the  $\blacktriangleright$  key. The effect of the programmed sag can be seen on the unprotected load; one or more contactors or relays will drop out. The sag profile can be observed using a power monitor or an oscilloscope if these are available. The simulation can be tried with various settings (sag depth and duration) as often as desired to pinpoint sensitive components in the control system.
- 10. Test with DPI or VDC in circuit: The Bypass Switch should now be set to Inverter in Circuit and the sag simulations repeated to evaluate the effectiveness of using the Voltage Dip-Proofing Inverter or Voltage Dip Compensator to harden the controls against momentary sags and interruptions.

11. Sync pulse output: A synchronization pulse is available at terminals 5 & 6. This pulse may be used to trigger an oscilloscope in order to display the sag profile. The output remains at zero volts until a sag is initiated at which time the output rises to 5 volts and remains at this level until the end of the sag duration period. The output then returns to zero volts. The sync pulse output is electrically isolated.

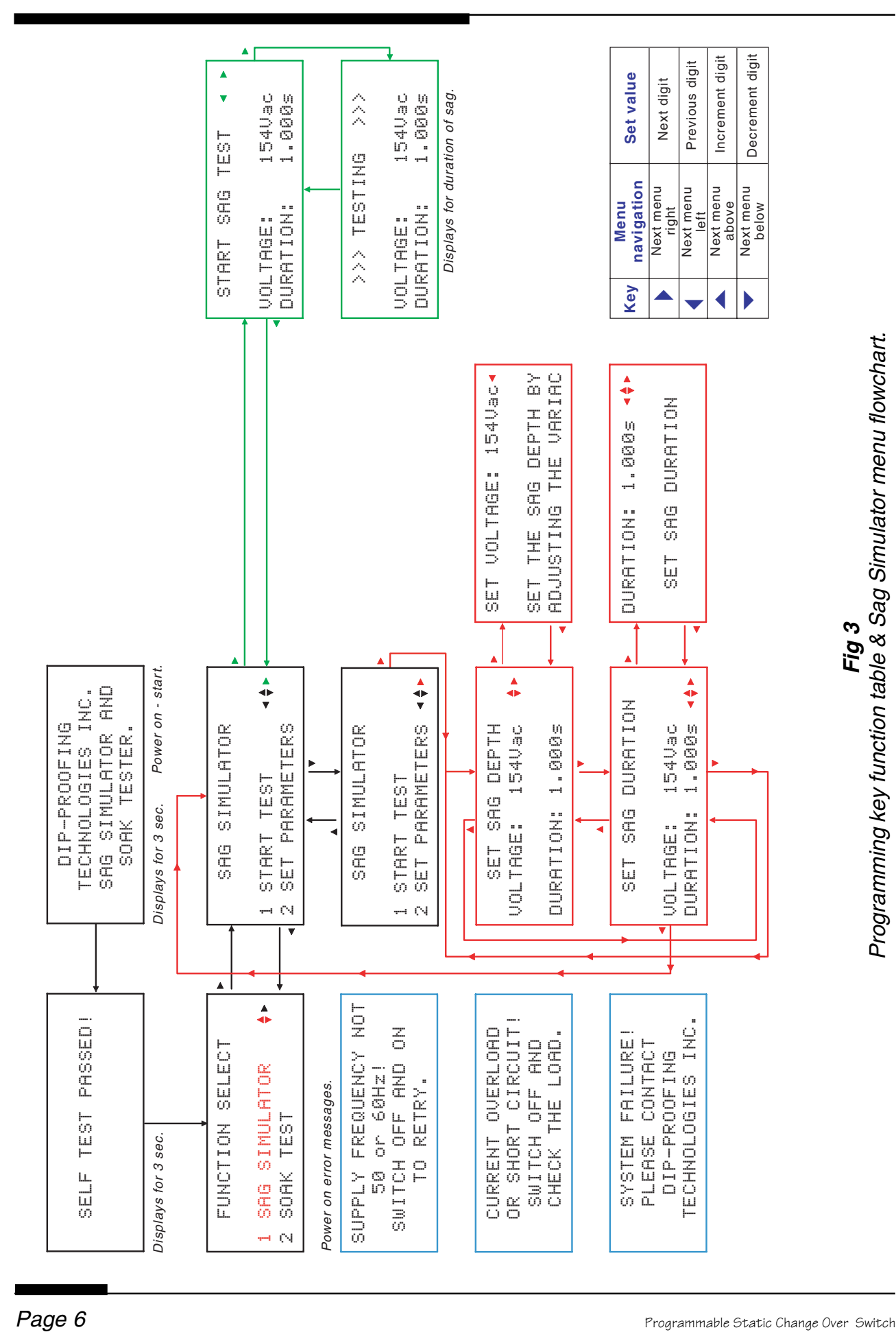

Soak Test

Follow the steps outlined below to set up and operate in Soak Tester mode. Refer to Fig 4 on page 9 for information on menu layout and programming key functions.

- 1. Connect the supply, Voltage Dip-Proofing Inverter or Voltage Dip Compensator, Bypass Switch and load to the PSCOS as shown in Fig 8 page 13.
- 2. Set the variac to zero output and the Bypass Switch to *Inverter in circuit*.
- 3. Switch on the power to the PSCOS; the display will show:

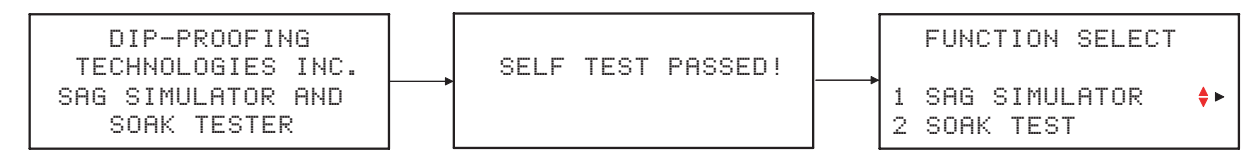

Note: If an error message is displayed and the Simulator shuts down please refer to Error conditions at the end of this section on page 8.

4. Press the  $\blacktriangledown$  key to select Soak Test then Press the  $\blacktriangleright$  key to reach the Soak Test menu; the display will show:

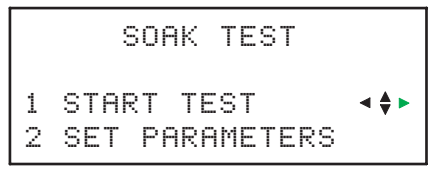

5. Press the  $\blacktriangleright$  key to reach the *Start Test* display; the display will show:

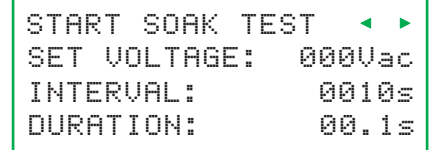

- 6. The Sag Depth may be adjusted using the external variac prior to performing the test. The value is shown on the Voltage readout. Stored values are used for :
	- 6.1 Interval Interval between consecutive dips initial default  $=$  10 seconds
	- 6.2 Sag Duration Duration of the test sag initial default  $= 100$ ms
	- 6.3 Note that the values shown above are factory settings for "first use". When parameters are set up for a test the new values are stored and will become the default values for the next test.
- 7. Press the ▶ key to Start Test or press the ♦ key to return to the Soak Test menu.
- 8. To set the Soak Test Parameters to values different to the defaults navigate to the Soak Test menu, press the  $\blacktriangleright$  key to select Set Parameters then press the  $\blacktriangleright$  key to reach the adjustment menus. Three parameters may be adjusted as follows :-
- 8.1 Set *Dip Interval*: At the Set Dip Interval menu press the ▶ key to program the Dip Interval value. Use the  $\blacktriangleright$  and  $\blacktriangleleft$  keys to select the digit to adjust. The active digit will flash. Use the  $\blacktriangle$   $\blacktriangleright$  keys to increment or decrement the digit to the desired value.
- 8.2 Set Dip Duration: At the Set Dip Interval menu press the  $\blacktriangleright$  key to select the Set Dip Duration menu. Press the  $\blacktriangleright$  key to program the Start Dip length value. Use the  $\blacktriangleright$  and  $\blacktriangleleft$  keys to select the digit to adjust. The active digit will flash. Use the  $\blacktriangleright \blacktriangleright$  keys to increment or decrement the digit to the desired value.
- 8.3 Set Sag Depth: The Set Sag Depth is set from the Start Soak Test Menu. Set Voltage will flash and the current sag level voltage will be displayed. Adjust the external variac to the desired Sag Depth value. The value may be adjusted at any time during testing.
- 9. Start Test: When the parameters have been set navigate back to the Soak Test menu by pressing the  $\blacktriangleleft$  key. Press the  $\blacktriangleright$  key to reach the Start Soak Test menu. Set Voltage will flash; use the variac to adjust the Sag Depth voltage (see 8.3 above). Start the Soak Test by pressing the  $\blacktriangleright$  key. The display will show:

```
>>>SOAK TESTING >>>
VOLTAGE:
 000Vac
TOTAL DIPS: 0000
NEXT DIP IN:
 0000s
```
10. Stop or interrupt the test by pressing the  $\blacktriangleright$  key. The display will show:

```
SOAK TEST STOPPED!
CONTINUE TEST?
                   ♦►
SET UP NEW TEST?
```
Use the  $\rightarrow \rightarrow$  keys to to select Continue Test or Set Up New Test then press the  $\blacktriangleright$  key to go to the selected option.

#### Start up error conditions

1. *Error conditions:* The simulator will perform a power on test to check the supply frequency and the load current. If the supply frequency is not 50 or 60Hz or if there is an overload then one of the error messages below will be displayed:

```
SUPPLY FREQUENCY NOT
   50 or 60Hz!
    TO RETRY.
SWITCH OFF AND ON | or
```
CURRENT OVERLOAD OR SHORT CIRCUIT! CHECK THE LOAD. SWITCH OFF AND

When an error condition is detected the simulator will shut down automatically and the error message will remain on the display. Check the test setup for the source of the problem. To reset the simulator switch the power off and then back on again.

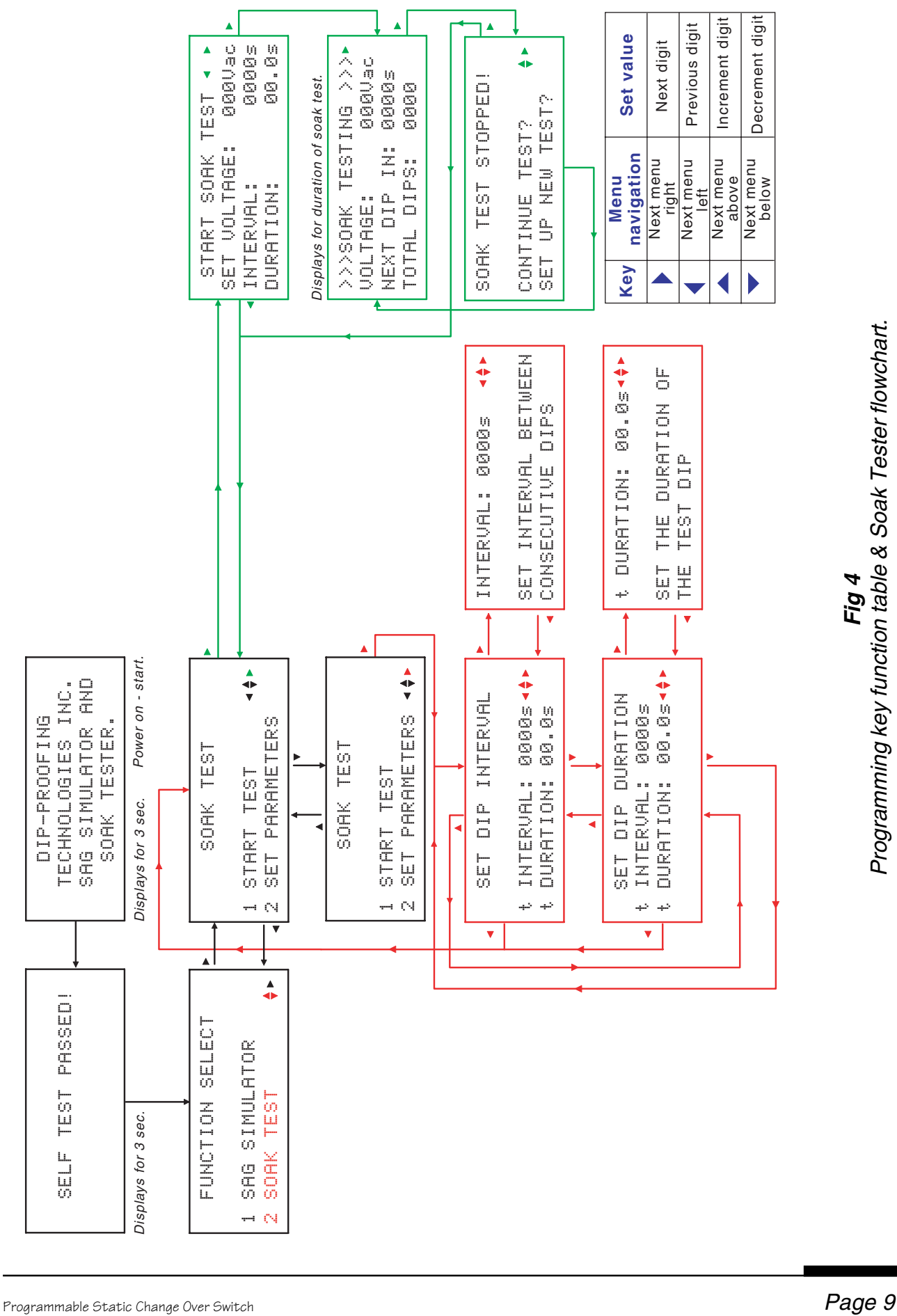

### *User Manual*

#### *Simulated Sag Profile*

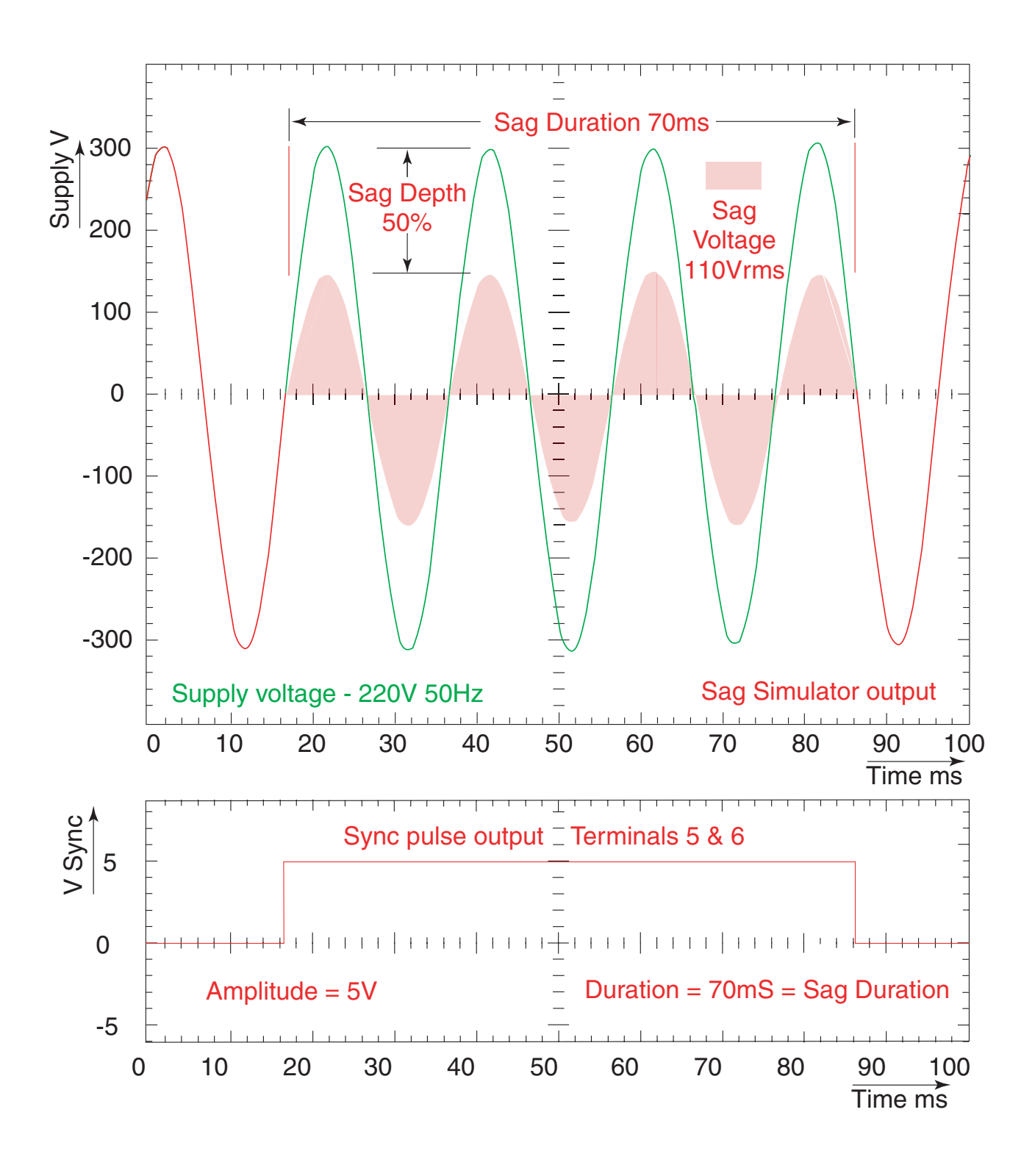

*Fig 5* Profile of simulated sag output & sync pulse from simulator.

### *Programmable Static Change Over Switch Specifications*

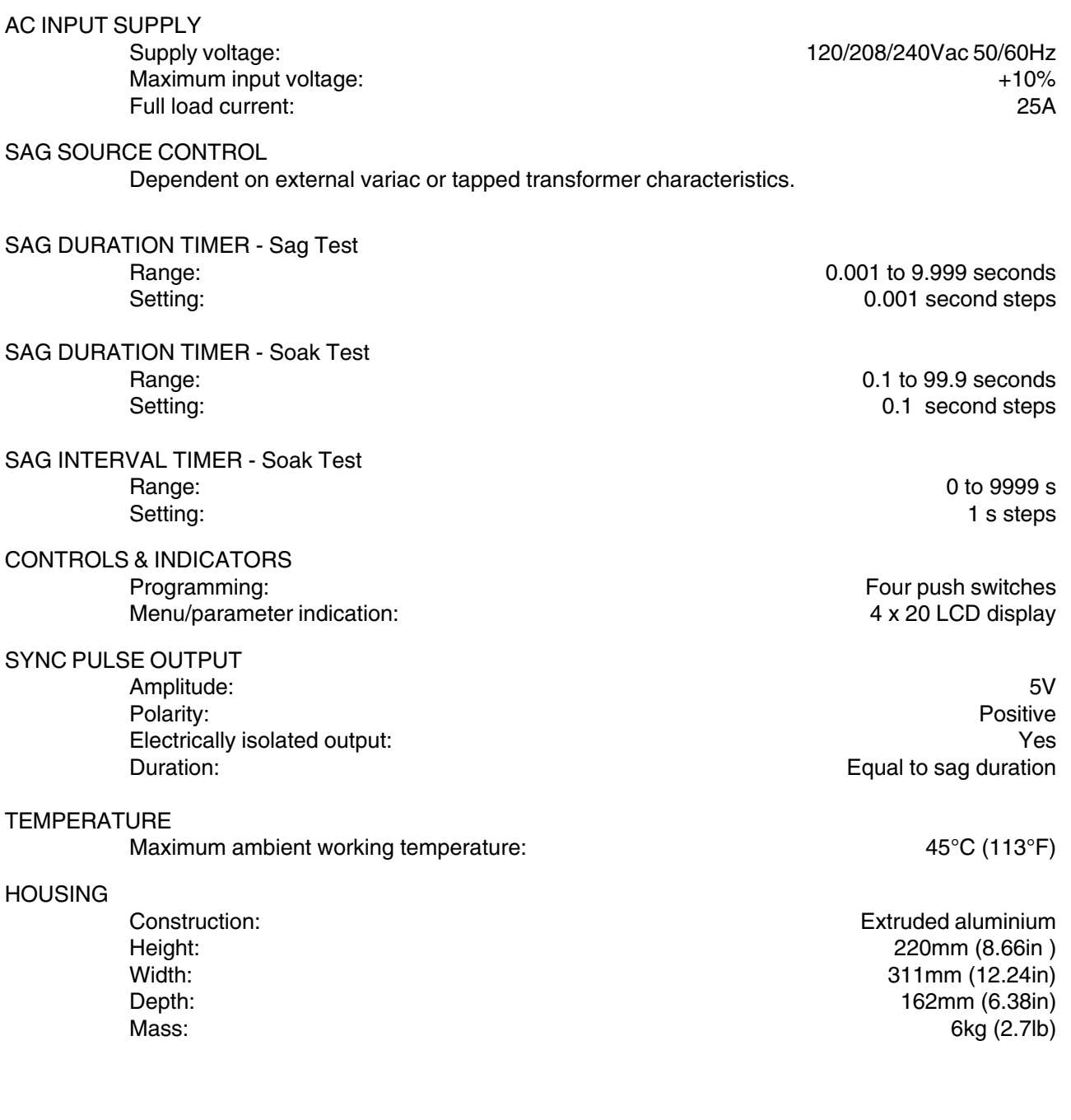

#### *Programmable Static Change Over Switch block diagram*

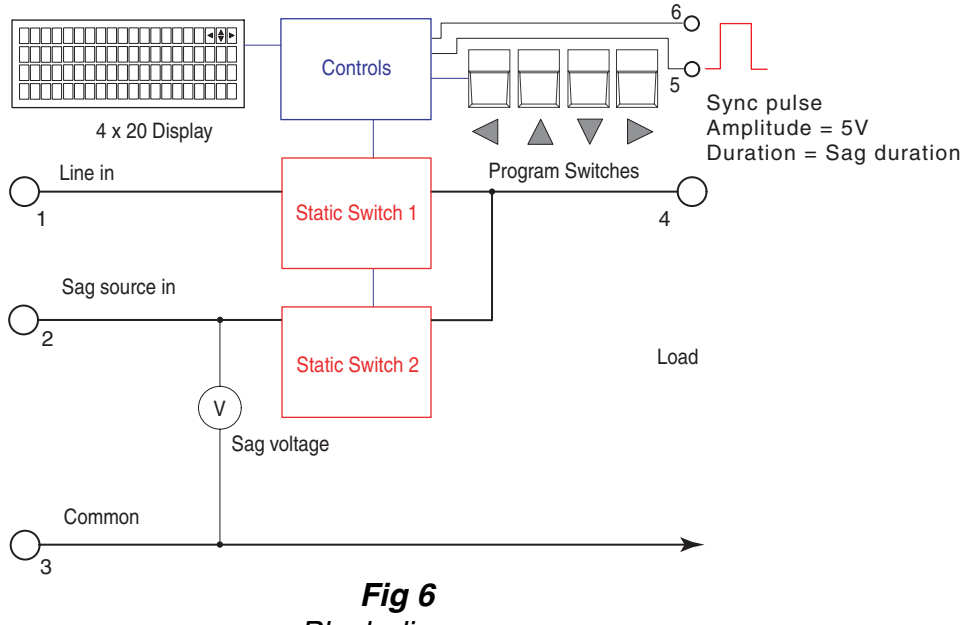

Block diagram

#### *Controls & indicators*

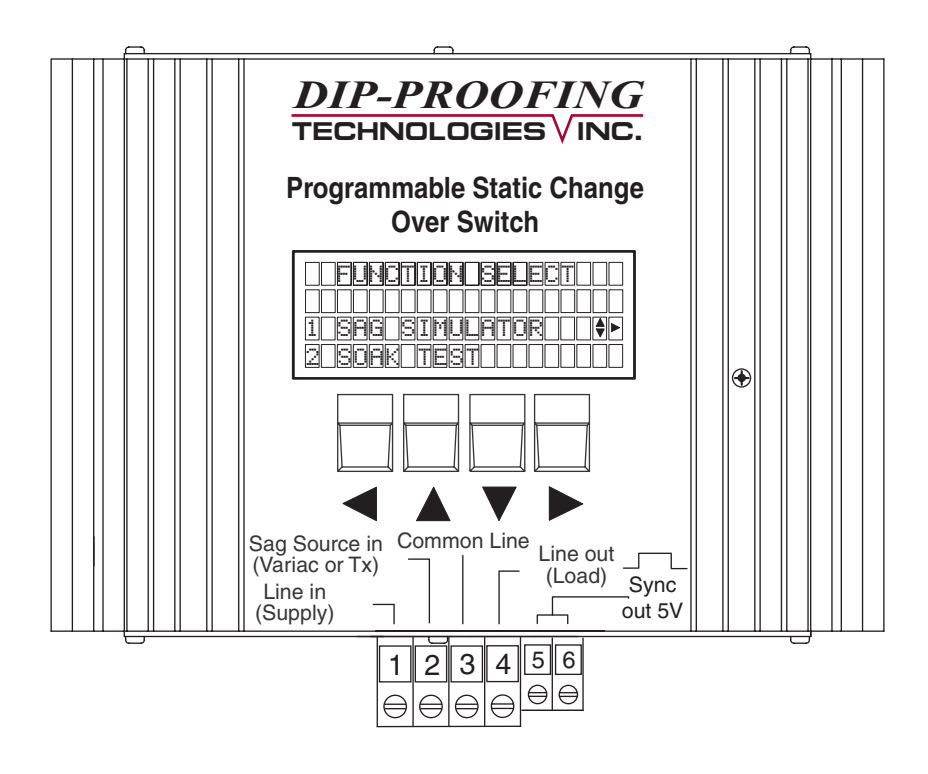

*Fig 7* Controls & indicators

## *User Manual*

### **Typical test setup**

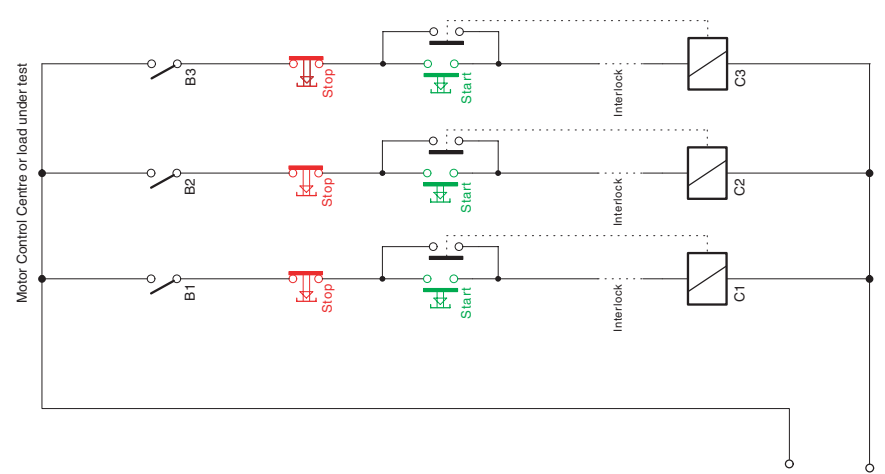

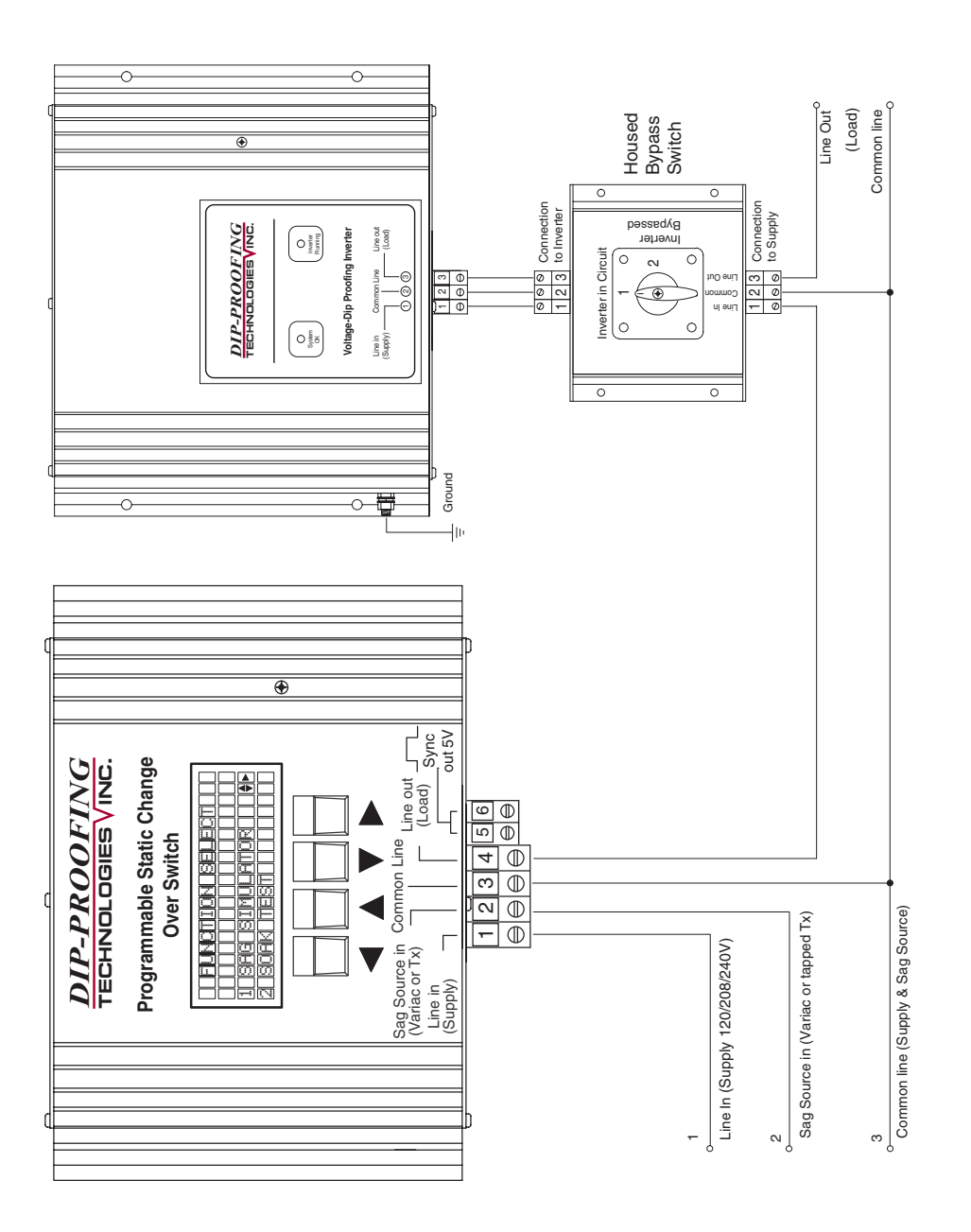

Fig 8<br>Typical connection diagram. Typical connection diagram.

#### **Mechanical Outline**

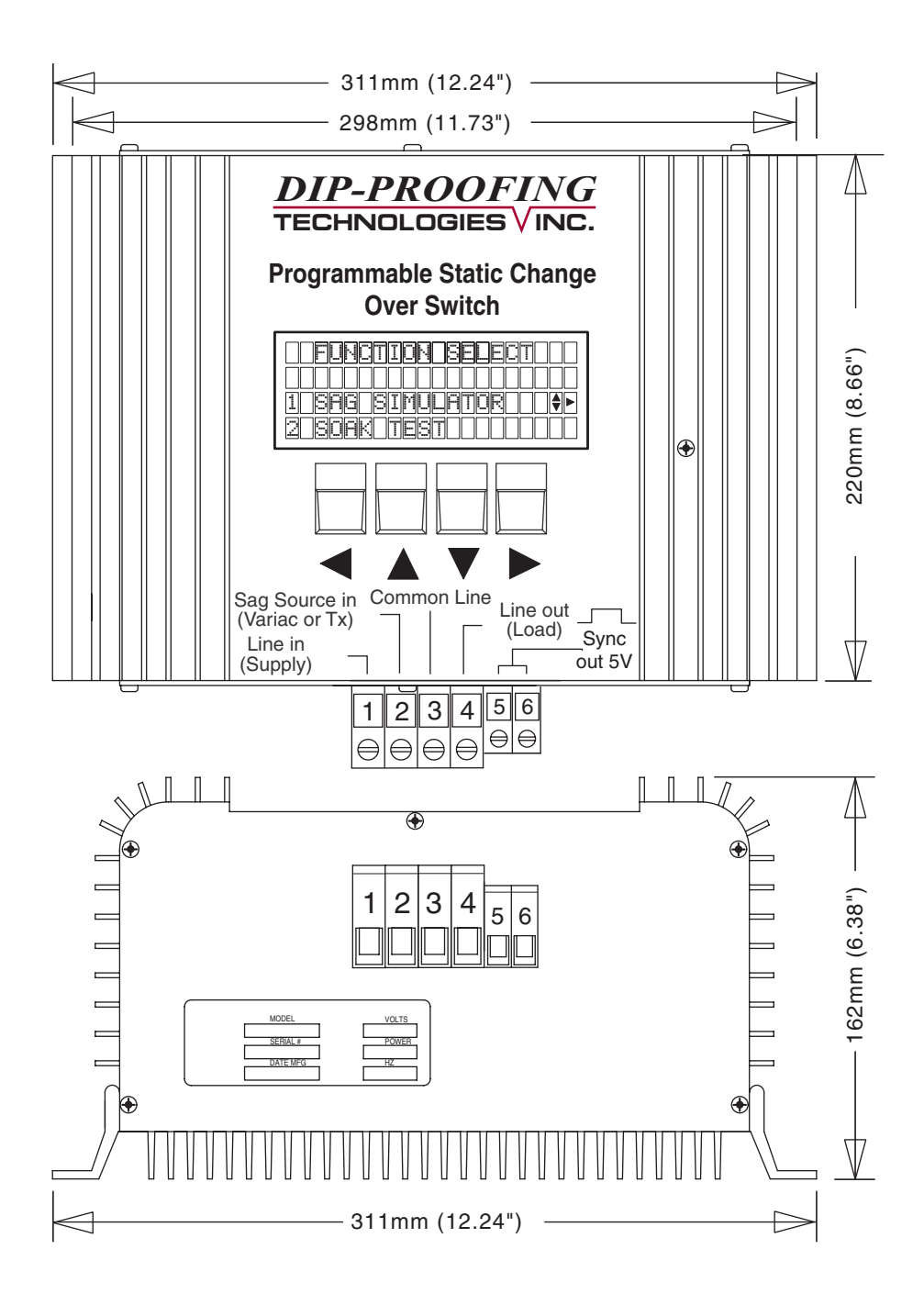

*Fig 9* Dimensions (in mm/inches)

#### **Housed Bypass Switch Description**

Where no-break maintenance is required a by pass switch must be installed. It connects the supply directly to the load, "Bypass" position, and disconnects the power terminals of the inverter without interrupting the supply. When in "DPI" position the load is connected to the supply via the inverter.

#### **Specifications**

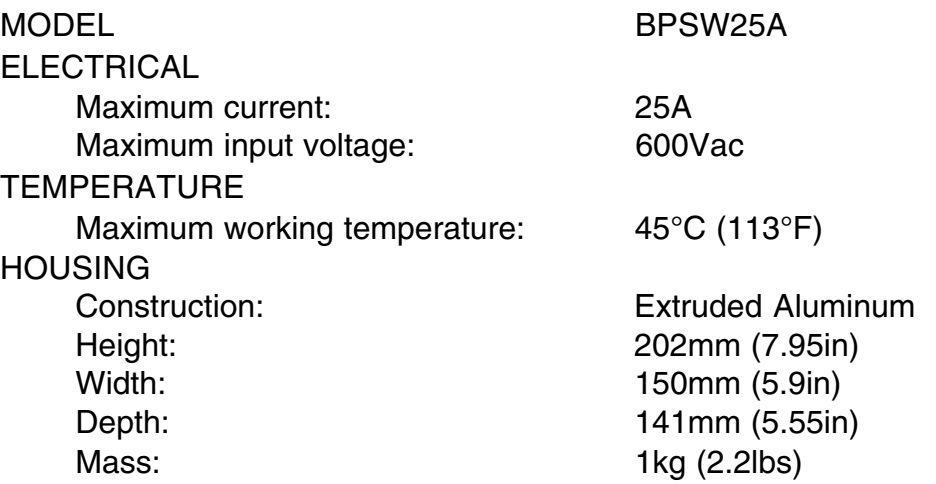

#### **Mechanical outline**

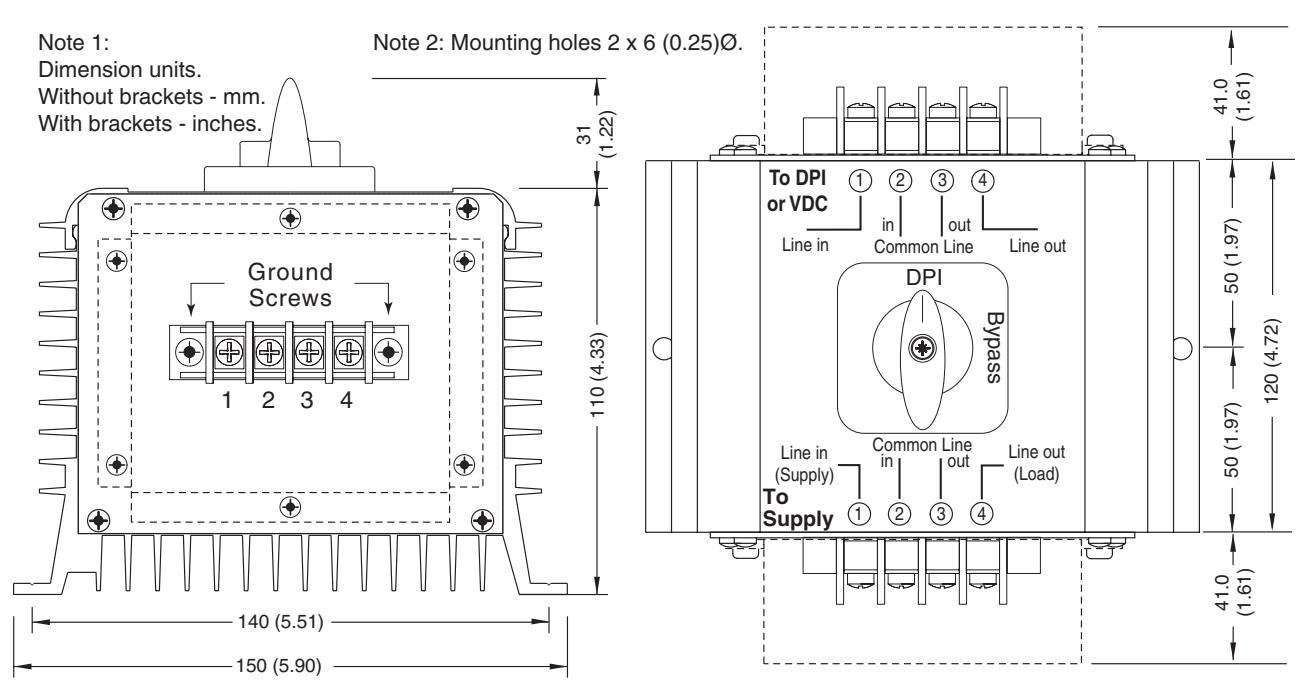

#### **Ordering**

Stock No: Description 5003-006 Housed By-Pass Switch 25Amp

# **Programmable Static Change Over Switch**

# **For use with all DPI's & VDC's 120/208/240V 50/60Hz**

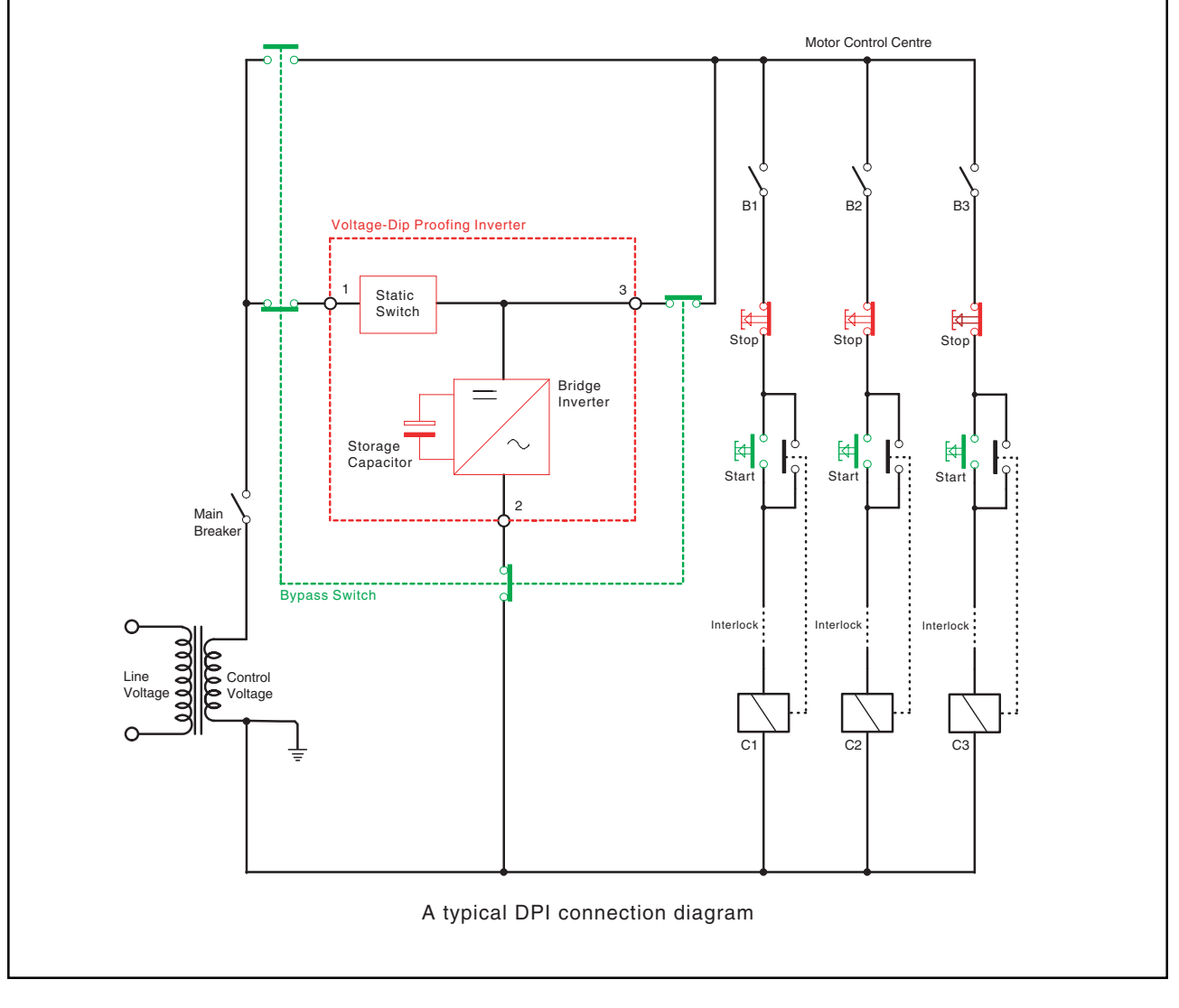

## *DIP-PROOFING* **TECHNOLOGIES VINC.** LEADERS IN VOLTAGE-DIP PROOFING

*Measurlogic Inc.*

10235 S Progress Way Unit 1, Parker, CO 80134, USA Tel:303-364-4368 Fax:425-799-4780 E-mail: info@measurlogic.com web: www.measurlogic.com